# **User Manual for Annual Progress Report**

- 1. [General Flow of Submitting a Report](#page-1-0)
	- *a. [Prepare a report and submit it to supervisor](#page-1-0)*
	- *b. [Accept assessment](#page-5-0)*
- 2. [I would like to modify my report after submission when my supervisor has not performed any actions on the report yet.](#page-7-0)
- 3. [FAQ](#page-8-0)

## <span id="page-1-0"></span>**1. General Flow of Submitting a Report**

**a. [Prepare a report and submit it to supervisor](#page-1-0)**

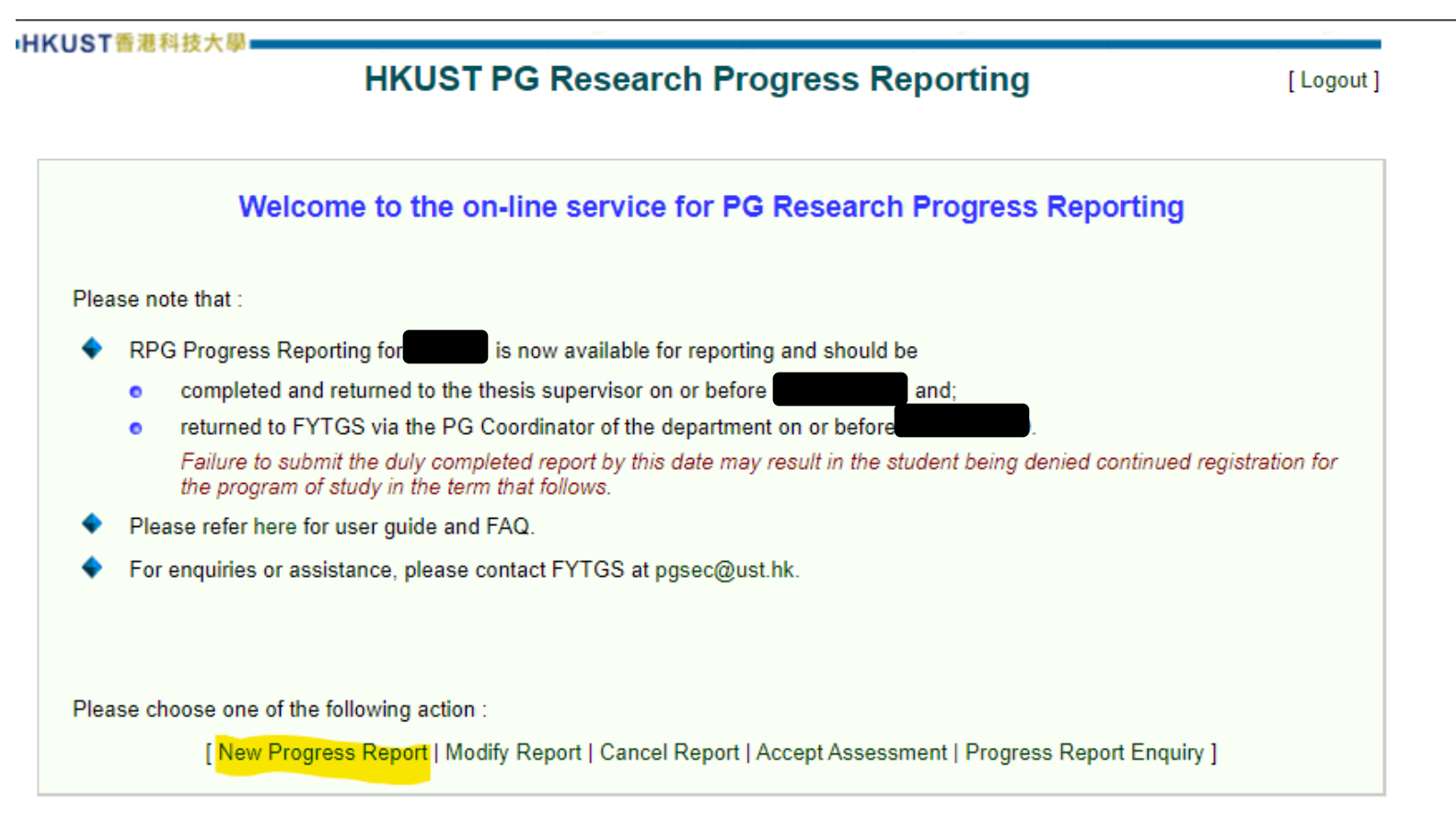

- i. Log in the RPg Annual Progress Reporting System at [Student Intranet](https://hkust.edu.hk/stu_intranet) (My Studies > Progress and Graduation > PG Research Progress Report)
- ii. Ensure that you already have an ORCID before you start to prepare a report
- iii. Click on "New Progress Report" to prepare a new report for the academic year
- iv. Starting from 2021/22, you are required to complete the student survey first and you will be directed to the report *(should jump to a page shown on P.3)* after completing the survey

4 Thesis Supervisor

(including both internal/external

5 Co-supervisor

supervisor)

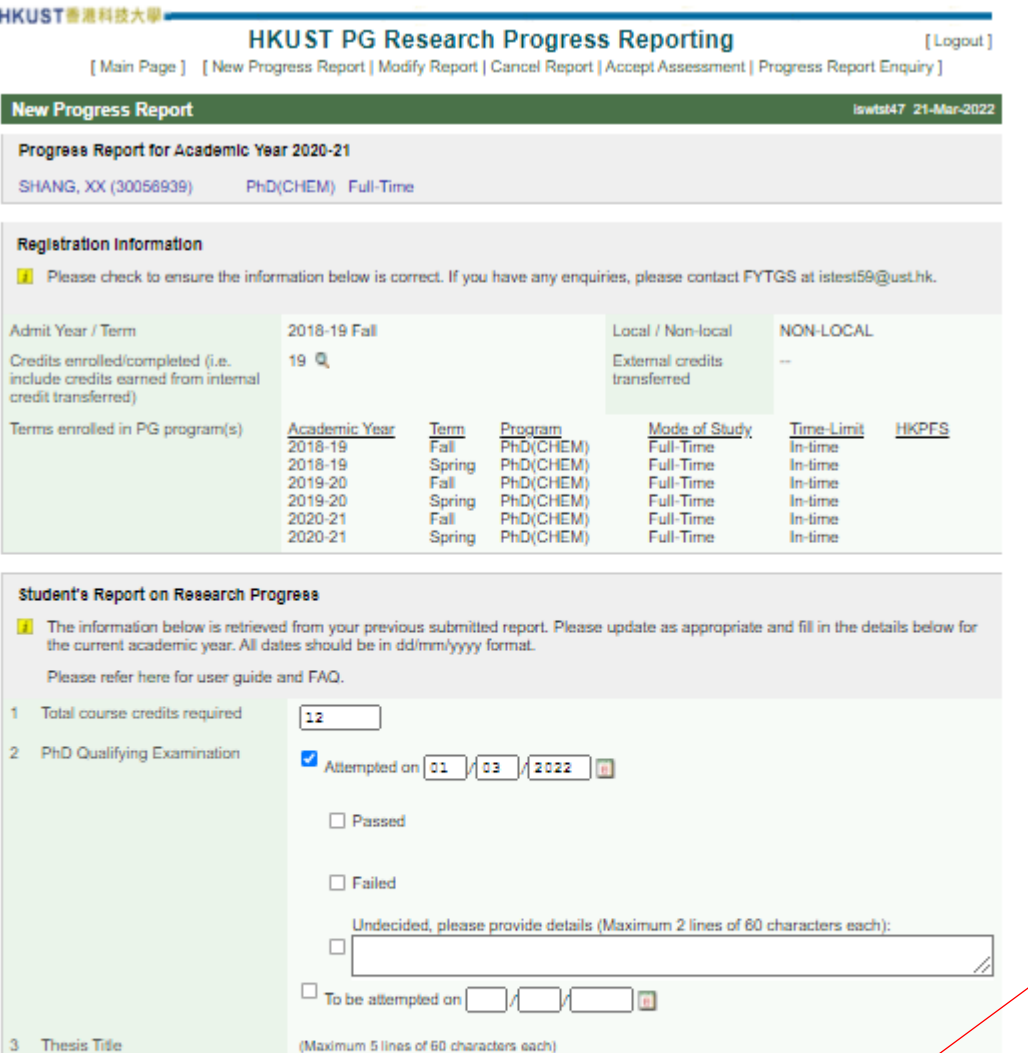

CSE - Prof LOCHOVSKY, XXXXXXXXXXXXXXX (istest80@ust.hk) v

[LIFS - Dr WONG, XXXXXXXXXXXXXXXXXX (istest59@ust.hk)

Thesis title

i. Please check if your Registration Information has been correctly shown.

ii. Fill in the requested information accordingly.

The report will be sent to the Thesis Supervisor and Co-supervisor, if applicable as stated here.

Thesis Supervisor effective in the reporting period or the current supervisor (preset as default) will fill in the assessment report. Student may re-select the Supervisor(s) in the pull down menu if Student Advisor record can be located in SIS, if needed.

As the supervisor records are directly retrieved from the Student Advisor record in SIS, please contact your Departmental Administrator to update the record in SIS if you noticed any discrepancy.

If the Thesis Supervisor is non-HKUST staff or HKUST staff but without email address, the report will be submitted to the PG Coordinator.

Į

▽

▽

 $\overline{\mathbf{v}}$ 

 $\overline{\mathbf{v}}$ 

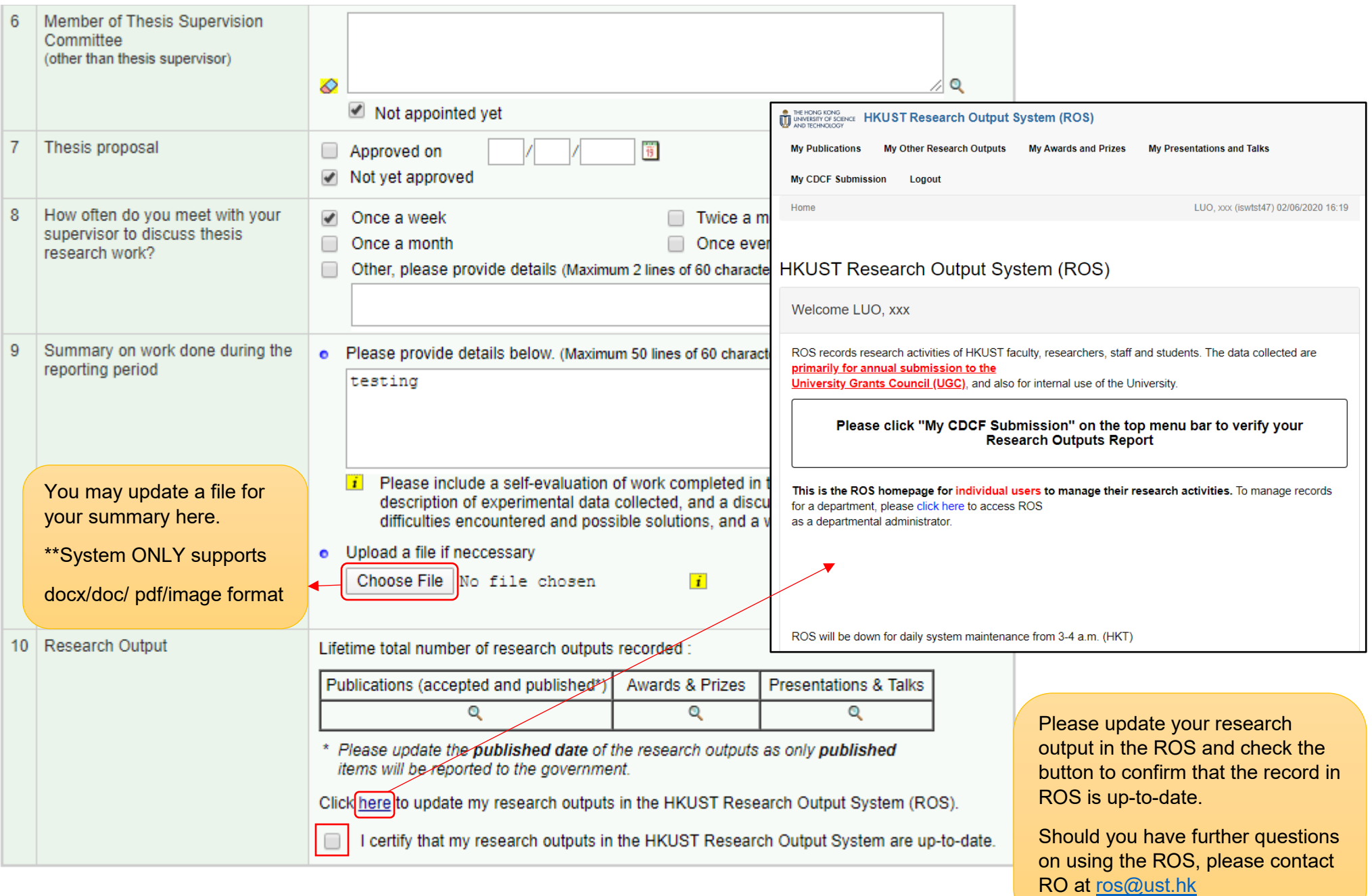

#### **Comments on Research Experience (Optional)**

This part will not be sent to members of the Thesis Supervision Committee and the PG Coordinator for review and endorsement/approval, but will be provided in aggregate without disclosing individual identity as reference for enhancing tl research experience of students. (Maximum 65 lines of 60 characters each)

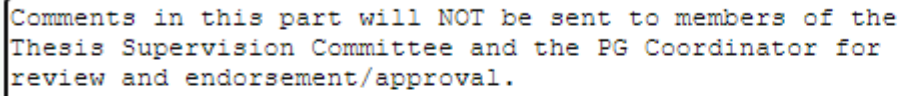

You may provide your comments on your research experience in this part. This part is not accessible to your Thesis Supervision Committee and the PG Coordinator (This part is optional). You may also tick the checkbox below if applicable.

The University is committed to providing support to students in need. By checking this box, I hereby authorize and give consent to П HKUST Fok Ying Tung Graduate School to release and disclose my comments hereunder together with my personal identity and contact information to the appropriate parties in the University (e.g. School/ Department, administrative unit, and Student Wellness and Counselling Centre, etc.) for following up and addressing my concerns on a need basis.

Please select action below and click 'Confirm':

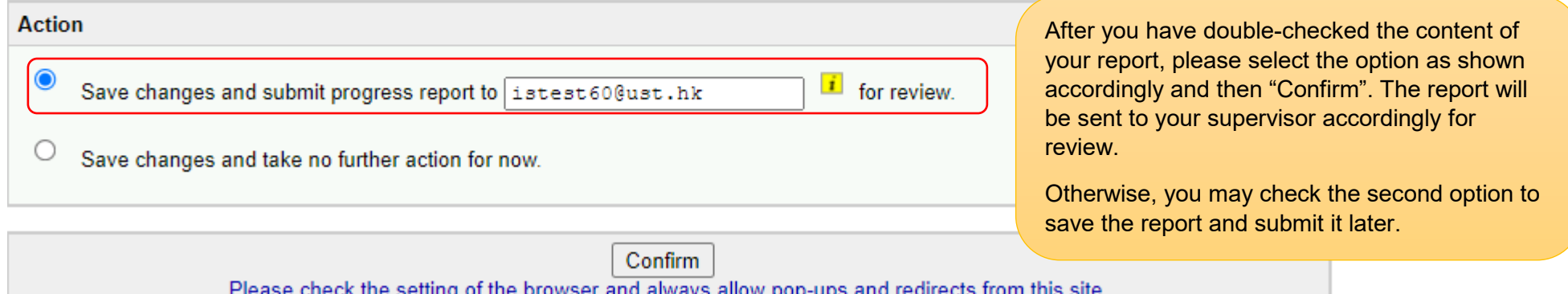

## <span id="page-5-0"></span>**1. General Flow of Submitting a Report**

### **b. Accept assessment**

After your thesis supervisor has assessed the report, the report will be sent back to you for acceptance.

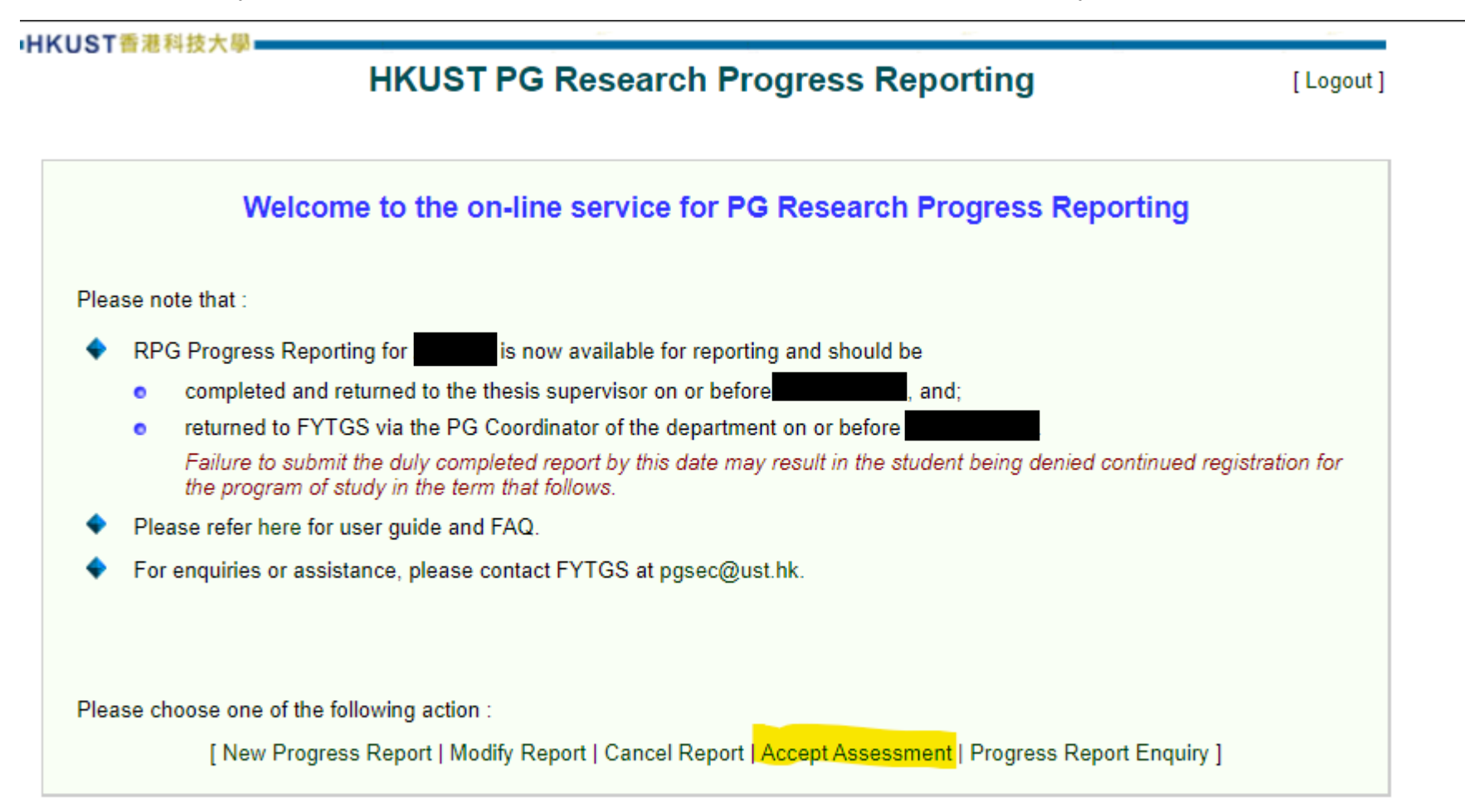

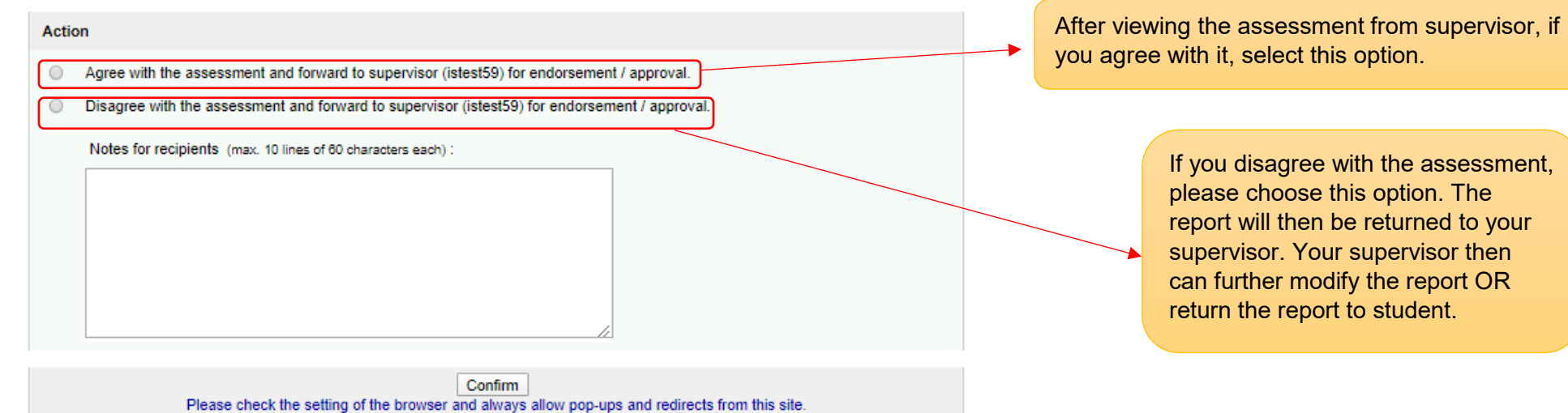

## <span id="page-7-0"></span>**2. I would like to modify my report after submission when my supervisor has not performed any actions on the report yet.**

You can modify your report anytime if your supervisor (or the next party) has not performed any actions yet. This can be done by clicking on "Modify Report" on the homepage.

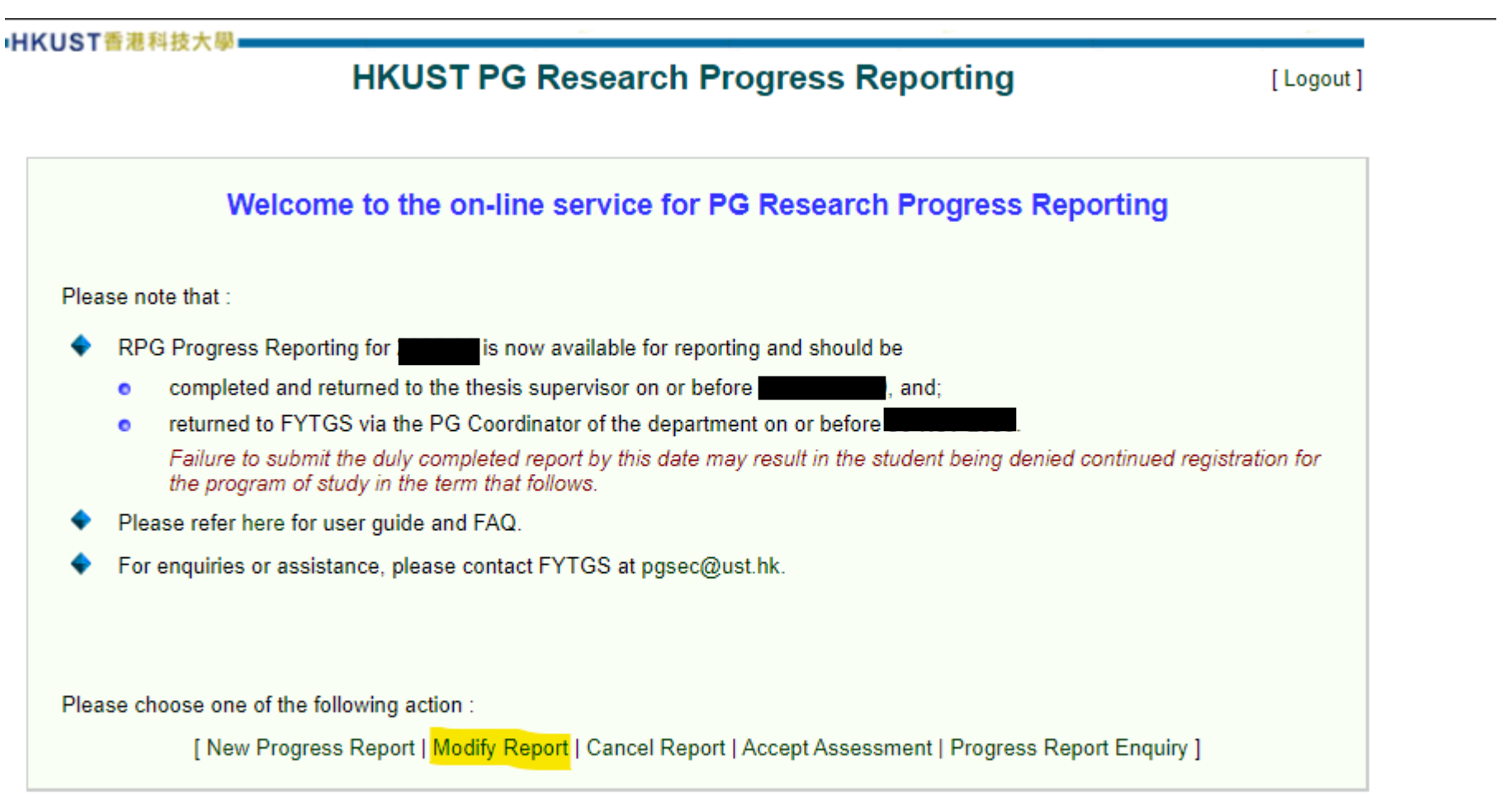

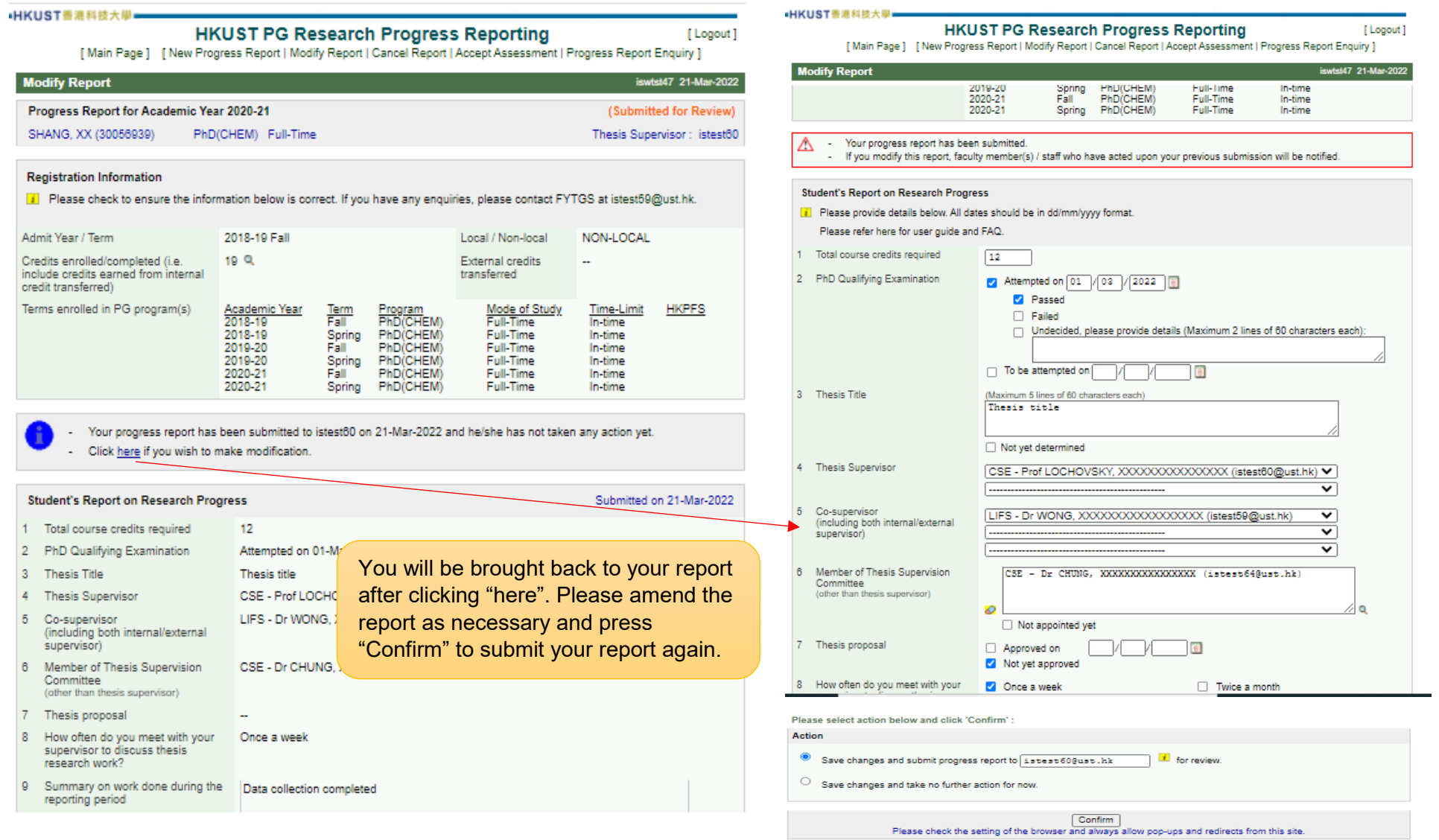

# **3. FAQ**

<span id="page-8-0"></span>Should you have further questions, please refer to **Frequently Asked Questions**